You must first log in to the system in order to apply for funding. Please refer to the New User Registration reference material for step-by-step procedures on how to become a user of the Cal-E-Grants system

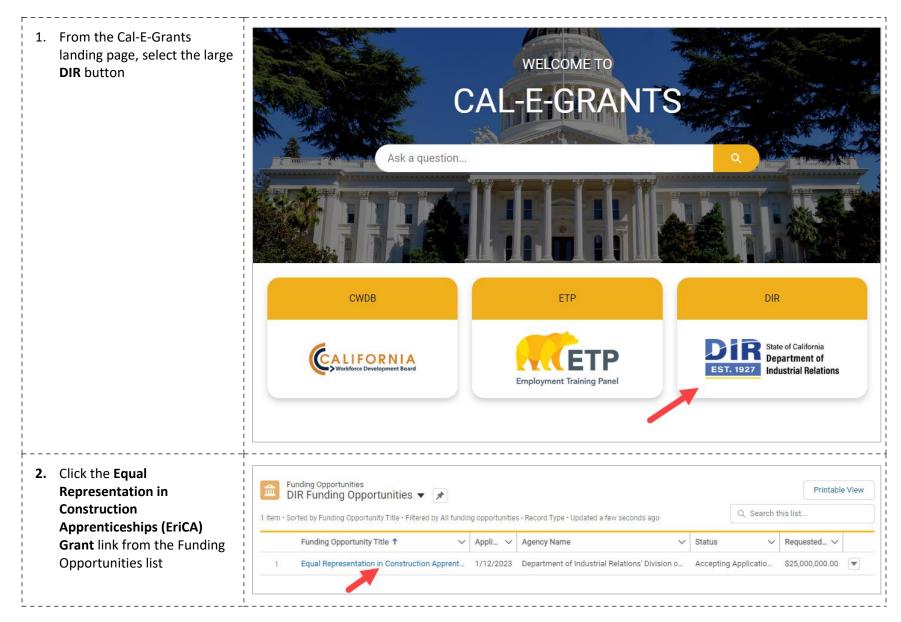

| Funding Opportunity<br>Equal Representation in Construction Apprenticeship               | os (ERiCA) Grant                                                                                                    | *                                                                                                    | Apply                                                                                                    |
|------------------------------------------------------------------------------------------|----------------------------------------------------------------------------------------------------|----------------------------------------------------------------------------------------------------|----------------------------------------------------------------------------------------------------|
| Agency Name<br>Department of Industrial Relations' Division of Apprenticeship Standards  | Status<br>Accepting Applications                                                                                                    | Application Due Date 1/12/2023                                                                                                    |                                                                                                    |
| Select Application 0                                                                     | Category                                                                                                    |                                                                                                    |                                                                                                    |
| Select Category                                                                          |                                                                                                    | \$                                                                                                    |                                                                                                    |
| Select Category<br>Supportive Resources for Childcare<br>Outreach and Community Building |                                                                                                    |                                                                                                    |                                                                                                    |
| Cancel                                                                                   | xt                                                                                                    |                                                                                                    |                                                                                                    |
| New Application: Outrea                                                                  | ich and Commun                                                                                                    | ity Building                                                                                                    |                                                                                                    |
| *Lead Agency Applicant                                                                   |                                                                                                    |                                                                                                    |                                                                                                    |
| Cole's Car Wash                                                                          |                                                                                                    | ×                                                                                                    |                                                                                                    |
| * Project Name                                                                           |                                                                                                    |                                                                                                    | Ĩ                                                                                                    |
| * URL                                                                                    |                                                                                                    |                                                                                                    | 1                                                                                                    |
|                                                                                          | Equal Representation in Construction Apprenticeship  Agency Name Department of Industrial Relations' Division of Apprenticeship Standards  Select Category Select Category Supportive Resources for Childcare Outreach and Community Building  Cancel New Application: Outreat  * Lead Agency Applicant  * Lead Agency Applicant  * Project Name | Equal Representation in Construction Apprenticeships (ERiCA) Grant  Agency Name Department of Industrial Relations' Division of Apprenticeship Standards  Select Category Select Category Select Category Cancel Next  New Application: Outreach and Communi  Lead Agency Applicant  Cancel Next  Cancel Next  Cance | Equal Representation in Construction Apprenticeships (ERiCA) Grant  Agency Name Department of Industrial Relations' Division of Apprenticeship Standards  Select Category  Select Category  Supportive Resources for Childcare Outreach and Community Building  Cancel Next  New Application: Outreach and Community Building  Lead Agency Applicant  Celes Car Wash  Project Name  Project Name |

| <ul> <li>6. Fill out the Type of<br/>Organizations and Project<br/>Cost sections</li> <li>To select a type of<br/>organization, select the<br/>desired option and click the<br/>right arrow button to move it<br/>to the <b>chosen</b> column.<br/>Multiple types can be<br/>selected</li> </ul> | <ul> <li>Type of Organizations</li> <li>Available</li> <li>Non-profit</li> <li>For-profit private or public organization</li> <li>Community-based organization</li> <li>Local Education Agency</li> </ul> Project Cost *Requested Amount |  |
|----------------------------------------------------------------------------------------------------|----------------------------------------------------------------------------------------------------|--|
| 7. Enter in the <i>Location</i> details                                                                                                    | Location                                                                                                    |  |
| *Note: CA Tax ID Number and<br>IRS Tax ID Number must be 9                                                                                                    | *Address                                                                                                    |  |
| digits and in the format of ##-<br>######## or ##########                                                                                                    | * City                                                                                                    |  |
|                                                                                                    | *County                                                                                                    |  |
|                                                                                                    | *Zip Code                                                                                                    |  |
|                                                                                                    | * CA Tax ID Number 🕚                                                                                                    |  |
|                                                                                                    | *IRS Tax ID Number 🕐                                                                                                    |  |
|                                                                                                    |                                                                                                    |  |

| 8. Enter in the <i>Points of Contact</i> |                                    |
|------------------------------------------|------------------------------------|
|                                          | Points of Contact                  |
|                                          | * Primary Contact                  |
|                                          | * Primary Contact Title            |
|                                          |                                    |
|                                          | * Primary Contact Email            |
|                                          | * Primary Contact Telephone Number |
|                                          |                                    |
|                                          | * Fiscal Contact                   |
|                                          | *Fiscal Contact Title              |
|                                          |                                    |
|                                          | * Fiscal Contact Email             |
|                                          | * Fiscal Contact Telephone Number  |
|                                          |                                    |

| 9. Fill out the<br>Apprenticeship/PreApprenti<br>ceship Program field.                                                 | * Apprenticeship/PreApprenticeship Program    |
|----------------------------------------------------------------------------------------------------|-----------------------------------------------|
| *Note: <b>Occupation(s), DAS File</b><br><b>Number</b> , and <b>Counties Program</b><br><b>Will Serve</b> are optional | Occupation(s)                                 |
| To select <b>Counties Program Will</b><br><b>Serve</b> , select the desired                                            | DAS File Number                               |
| option(s) and click the right<br>arrow button to move it to the<br><b>chosen</b> column. Multiple                      | Counties Program Will Serve  Available Chosen |
| counties can be selected                                                                                               | Alameda Alpine                                |
|                                                                                                    | Amador<br>Butte                               |
| 0. Fill out the Approval of<br>Authorized Representative                                                               | Approval of Authorized Representative         |
| section. Click the <b>Save</b> button<br>when the cover page is<br>complete                                            | *Authorized Representative                    |
| *Note: <b>Signature</b> is a typed field                                                                               | * Signature                                   |
| Submission date will stay blank<br>until application is formally<br>submitted                                          | Submission Date                               |
|                                                                                                    | Cancel                                        |

| <ul> <li>11. You will be taken to the application page. The Requested Amount and Record Type will appear at the top of the page. The status bar will reflect</li> </ul> |                                                                                                    | cord Type<br>treach and Community E                    | Building             |                                |       | Submit      | Print View | New Note       |    |
|----------------------------------------------------------------------------------------------------|----------------------------------------------------------------------------------------------------|--------------------------------------------------------|----------------------|--------------------------------|-------|-------------|------------|----------------|----|
| "Application in Progress" and<br>you will be on the <b>Cover</b><br><b>Page</b> area of the application                                                                 | Application In Progress Application                                                                                                    | Application Submitted                                  | Application Under Re | Request for Edit               | Award | In Progress | Award Conv | erted to G     |    |
| In order to proceed with the<br>application, click the <b>I Agree</b><br>button after reading the<br><i>Acknowledgement</i>                                             | Cover Page Narratives D<br>Acknowledgement<br>By signing and submitting an appli<br>Department of Industrial Relations<br>the Lead Application Agency (Appl | lication, you 'The Applic:<br>s guidelines and require |                      | our organization is able to re |       |             |            | ning on behalf | of |
| 12. A pop up will appear<br>confirming your choice to<br>agree with the                                                                                                 |                                                                                                    | Confin                                                 | mation               |                                | ×     |             |            |                |    |
| acknowledgement. Click<br><b>Proceed</b> to continue                                                                                                    | You have decided to a                                                                                                    | agree to the term                                      | ns and conditions.   | Please click to Pro            | ceed. |             |            |                |    |

| 13. You will return to the cover<br>page. Review the information<br>on the page. If any edits to<br>information are needed, click<br>the pencil icon to the right of<br>the field | Cover Page       Narratives       Deliverables       Upload Documents       More <ul> <li>Acknowledgement</li> <li>By signing and submitting an application, you 'The Applicant' hereby acknowledge your organization is able to responsibly manage these funds and adhere to California Department of Industrial Relations guidelines and requirements as outlines in the SFP, if awarded. You 'The Applicant' are agreeing to these terms and signing on behalf of the Lead Application Agency (Applying Organization).         Lead Agency Applicant       Image: Cole's Car Wash         Project Name       Image: Cole's Car Wash         URL       test.com</li></ul> |  |
|----------------------------------------------------------------------------------------------------|----------------------------------------------------------------------------------------------------|--|
| <ul> <li>14. To move to the next area of the application, click</li> <li><i>Narratives</i> from the Navigation Bar</li> </ul>                                                     | Cover Page Narratives Deliverables Upload Documents Notes                                                                                                    |  |

| <ul> <li>15. Fill in all the fields in Section <ol> <li>Overview and Target</li> <li>Populations. There are four</li> <li>narrative questions in this</li> <li>section. A response to each</li> <li>of the prompts is required</li> </ol> </li> <li>*Note: There is a 3000 character</li> <li>limit. This includes text, spaces, and punctuation</li></ul> | <ul> <li>✓ Section 1: Overview and Target Populations</li> <li>Question - 1</li> <li>Project Summary - Provide a high level overview of your proposal, and if selected you should expect this description to be used publicly to communicate about your proposal. Please limit to 200 words.</li> <li>Salesforce Sans ▼ 12 ▼ ■</li></ul>                                                                                                    |
|----------------------------------------------------------------------------------------------------|----------------------------------------------------------------------------------------------------|
| * Text entry boxes are larger in<br>the system; they have been cut<br>down for the purpose of these<br>training materials                                                                                                    | Question - 2         Please describe the geographic region you will aim to serve through this proposal.         Salesforce Sans • 12 • B I U G = 15 • F • F = 3 @ M I_x                                                                                                    |
| <ul> <li>16. Fill in all the fields in Section<br/>2: Overview and Target<br/>Populations. There are eleven<br/>narrative questions in this<br/>section. A response to each<br/>of the prompts is required.</li> <li>*Note: There is a 3000 character<br/>limit. This includes text, spaces,<br/>and nunctuation</li> </ul>                                | <ul> <li>✓ Section 2: Project Plan and Experience</li> <li>Question - 5</li> <li>Project Narrative - Describe your proposal with a comprehensive framework and description of all aspects of the proposed project. It must be succinct, clear, and well-organized so that reviewers can understand the proposed project.</li> <li>Salesforce Sans ▼ 12 ▼ ■ I U ⊕ ≡ 15 +15 +15 ≡ ≡ @ ■ I_x</li> </ul>                                                                                                    |
| and punctuation                                                                                                    | Question - 6         Provide the background experience relevant to proposal. Be sure to articulate organizational and partnership experience that meets the requirements articulated in the solicitation.         Salesforce Sans •       12 •       •       •       •       •       •       •       •       •       •       •       •       •       •       •       •       •       •       •       •       •       •       •       •       •       •       •       •       •       •       •       •       •       •       •       •       •       •       •       •       •       •       •       •       •       •       •       •       •       •       •       •       •       •       •       •       •       •       •       •       •       •       •       •       •       •       •       •       •       •       •       •       •       •       •       •       •       •       •       •       •       •       •       •       •       •       •       •       •       •       •       •       •       •       •       •       •       •       •       •       • |

| <ul> <li>17. Fill in all the fields in Section <ul> <li>3: Overview and Target</li> <li>Populations. There are eleven</li> <li>narrative questions in this</li> <li>section. A response to each</li> <li>of the prompts is required.</li> </ul> </li> <li>*Note: There is a 3000 character</li> <li>limit. This includes text, spaces,</li> <li>and punctuation</li> </ul>                                                           | <ul> <li>✓ Section 3: Partnerships</li> <li>Question - 12</li> <li>Briefly describe your most significant collaboration and partnership with other entities in your field or geographic area and the role of the different partners in this proposal.</li> <li>Salesforce Sans ▼ 12 ▼ ■ B I U ⊕ ≔ 10 + 10 + 10 = 10 T x</li> </ul> |
|----------------------------------------------------------------------------------------------------|----------------------------------------------------------------------------------------------------|
| <ul> <li>18. When you have finished<br/>entering information in the<br/><i>Narratives Tab</i>, navigate<br/>to the top of the page and<br/>click the Save button</li> <li>*Note: Be sure to click Save in<br/>each area after entering in<br/>information. If you exit the<br/>system, or if it times out due to<br/>being idle, you will lose the<br/>information entered in the fields<br/>unless Save has been clicked</li> </ul> | Cover Page Narratives Deliverables Upload Documents Notes<br>There is a 3000-character limit per Narrative Question                                                                                                    |
| 19. To move to the next area of<br>the application,<br>click <b>Deliverables</b> in the<br>Navigation Bar                                                                                                    | Cover Page Narratives Deliverables Upload Documents Notes                                                                                                    |

| 20. At the top of the <i>Deliverables</i><br><i>Tab</i> are directions on how to<br>fill out the sections of this<br>page                      | Cover Page       Narratives       Deliverables       Upload Documents       Notes         In the spaces provided below, please provide details on the each of the proposed deliverables and outcomes that will be completed with this grant program/project, if award each deliverable or outcome, please explain how performance will be measured, over what timeline and how you will know if the project is successful.         There is a 500 character limit per Deliverables Question | Jed. For |
|----------------------------------------------------------------------------------------------------|----------------------------------------------------------------------------------------------------|----------|
| 21. Fill in all the fields in the one<br>Section. All fields are                                                                               | Add                                                                                                    | Save     |
| required at time of submittal<br>*Note: To add any additional<br>deliverable lines; click the Add                                              | What will project do?<br>List specific project outcomes and deliverables (quantitative and/or<br>qualitative) How will this be measured/achieved and over what timeline?<br>Describe how you will know if project is successful (quantitative<br>and/or qualitative). Please be specific with timeframes on each<br>outcome or deliverable.                                                                                                    | tion     |
| button at the top of the section.<br>To delete any extra rows, select<br>the trash icon to the right of the<br>fields                          |                                                                                                    | Î        |
| 22. When you have finished<br>entering information in the                                                                                      | Add State                                                                                                    | Save     |
| <i>Deliverables Tab</i> , navigate to<br>the top of the page and<br>click the <b>Save</b> button                                               | What will project do?<br>List specific project outcomes and deliverables (quantitative and/or<br>qualitative) How will this be measured/achieved and over what timeline?<br>Describe how you will know if project is successful (quantitative<br>and/or qualitative). Please be specific with timeframes on each<br>outcome or deliverable.                                                                                                    | tion     |
| *Note: Be sure to<br>click <b>Save</b> after entering in<br>information. If you exit the                                                       |                                                                                                    | 1        |
| system, or if it times out due to<br>being idle, you will lose the<br>information entered in the fields<br>unless <b>Save</b> has been clicked |                                                                                                    |          |

| 23. To move to the next area of the application, click Upload Documents in the Navigation Bar            | Cover Page Narratives Deliverables Upload                                                | Documer          | nts No               | tes                   |                   |
|----------------------------------------------------------------------------------------------------|------------------------------------------------------------------------------------------|------------------|----------------------|-----------------------|-------------------|
| 24. At the top of the <b>Upload</b><br><b>Documents</b> tab are directions                               | Cover Page Narratives Deliverables Participant Plan Upload D                             | ocuments         | Notes                |                       |                   |
| on how to complete this page                                                                             | Please upload all partnership letters here. The Detailed Budget and Budget Narrative tem | nplates are avai | ilable here: https:/ | //www.dir.ca.gov/DAS/ | Grants/ERICA.html |
| page<br>25. Select the file you wish to<br>upload by selecting the                                       | Please upload all partnership letters here. The Detailed Budget and Budget Narrative tem | nplates are avai | ilable here: https:/ | //www.dir.ca.gov/DAS/ | Grants/ERICA.html |
| page<br>25. Select the file you wish to                                                                  | Please upload all partnership letters here. The Detailed Budget and Budget Narrative tem | nplates are avai | ilable here: https:/ | //www.dir.ca.gov/DAS/ | New               |
| page<br>25. Select the file you wish to<br>upload by selecting the<br><b>Upload Files</b> button next to |                                                                                          |                  |                      |                       | New               |
| page<br>25. Select the file you wish to<br>upload by selecting the<br><b>Upload Files</b> button next to | Name                                                                                     | Status           |                      | Actio                 | New               |

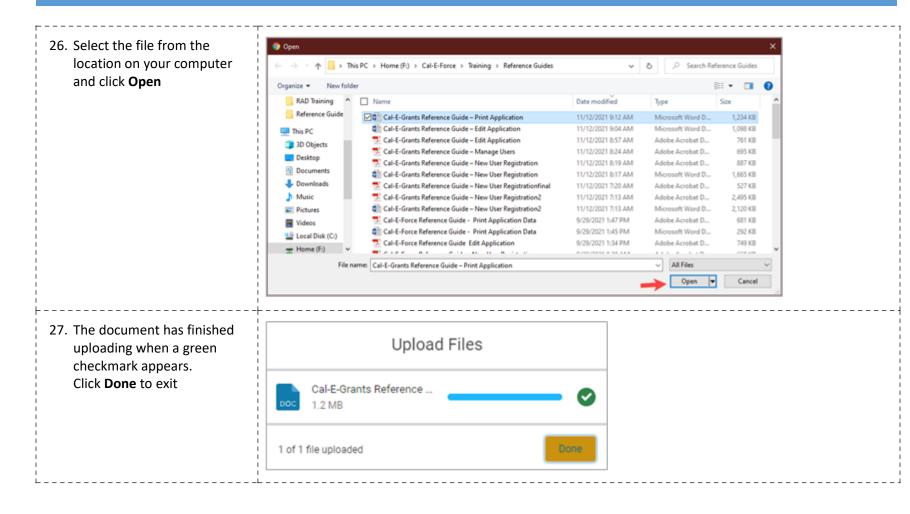

| attached the application.                                                                                                    | Name                                                                           | Status |   | Action                       |
|----------------------------------------------------------------------------------------------------|--------------------------------------------------------------------------------|--------|---|------------------------------|
| *Note: To download a copy of the document, click the version #                                                                   | Partnership letter from Registered PreApprenticeship or Apprenticeship program | Active | 1 | 1 Upload Files Or drop files |
| or the download button in the actions column                                                                                     | Detailed Budget                                                                | Active |   |                              |
| To delete a document, click the<br>trash can icon in the actions<br>column                                                       | Budget Narrative                                                               | Active |   | ▲ Upload Files Or drop files |
| If uploading multiple documents<br>into one document type,<br>combine into one file first and<br>then upload as one file as each |                                                                                |        |   |                              |
| upload will overwrite the previous upload.                                                                                       |                                                                                |        |   |                              |
| previous upload.<br>9. You are ready to submit.<br>Verify all information has<br>been completed. When ready                      | Application<br>teset                                                           |        |   | Submit Print View New Note   |
| previous upload.<br>9. You are ready to submit.<br>Verify all information has                                                    |                                                                                |        | ~ | Submit Print View New Note   |

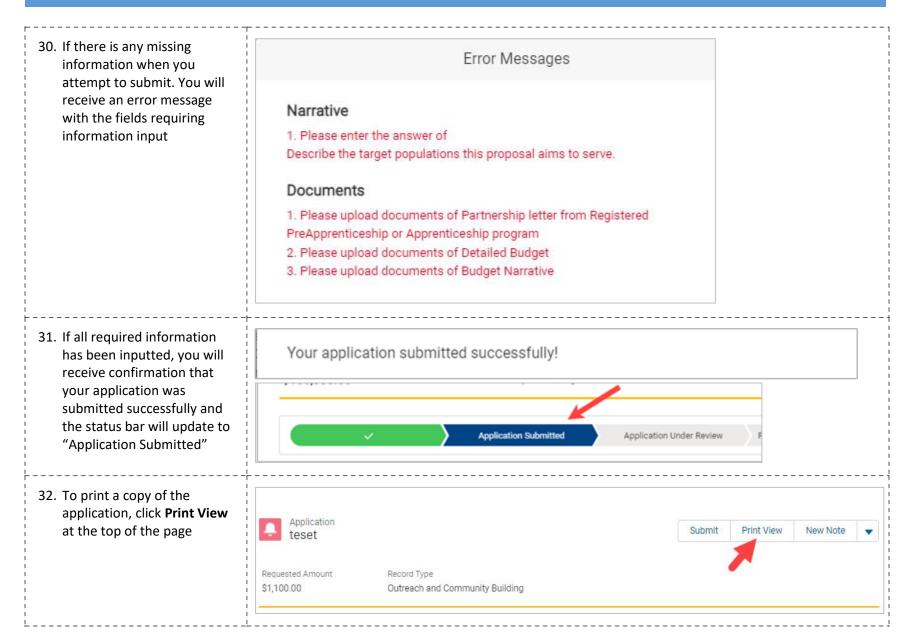

33. This will provide a printable NOTE: Please right-click to print the Application. version of the application. Right click on your mouse CA. AN and select **Print** to open your Back Alt+Left Arrow browser print setup Forward Alt+Right Arrow **Cover Page** Reload Ctrl+R Save as... Ctrl+S Lead Agency Applicant 
 Cole's Car Wash Print... Ctrl+P Search images with Google Lens adsf URL Create QR Code for this page \$123.00 Requested Amount \$123.00 Translate to English Total Project Budget adf Adobe Acrobat: PDF edit, convert, sign tools Þ City 95758 Zip Code Get image descriptions from Google . 123456789 IRS Tax ID Number 0 View page source Ctrl+U Inspect asdf Primary Contact Title